# 企业社交网络应用

### ——没有企业邮箱的同事如何加入

近来企业社交网络在企业的应用越来越多,但有很多企业用户都 反馈,不是每个员工都有企业邮箱,为了让大家更好的运用企业内部 的知识分享、互动交流信息平台,特将如下经验与大家分享,以 "Yepcom 说享"为例:

1. 首先用带有企业域名的邮箱登录 [www.yepcom.cn](http://www.yepcom.cn/) 注册一个空 间:

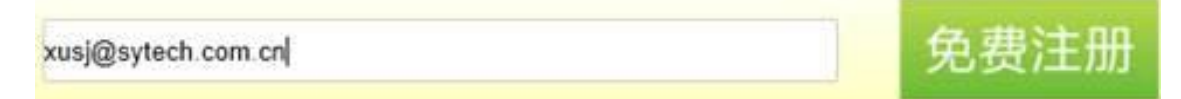

- 2. 发送注册信息以后,登陆邮箱确认 (当然其他同事如果也自己注册,系统会自动将同样域名的邮 箱匹配到同一个主页内,保证信息安全;同时注意,确认函 可能会被邮件系统放入垃圾箱,请仔细杳找)
- 3. 用您注册好的账号、密码登录该平台

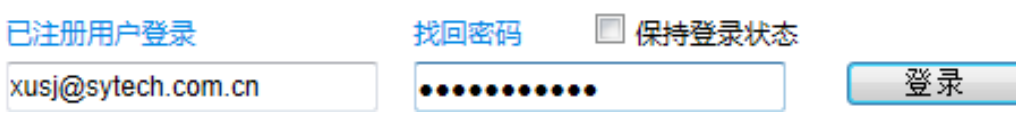

4. 登陆后后您将看到如下界面(空间就是您企业的主空间)

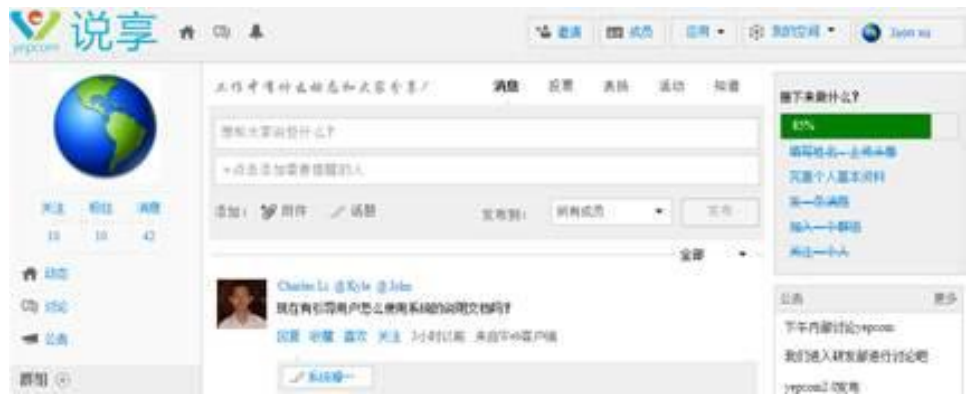

5. 对于没有企业邮箱的同事,您可以点击我的空间按钮,会出现 如下选项:

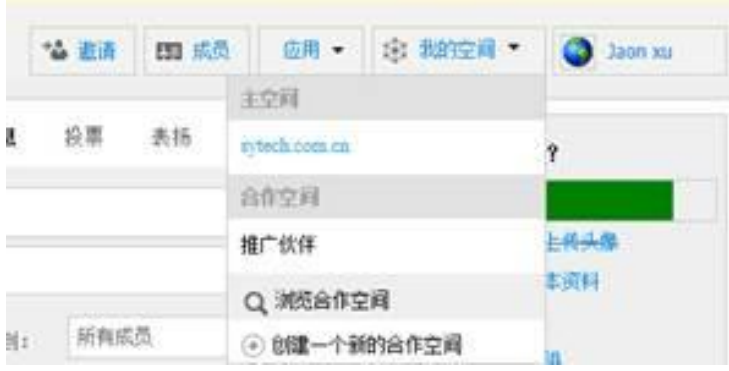

6. 选中创建一个合作空间,可以命名(此例的新开合作空间为 同事分享交流平台),并设置您需要的权限;

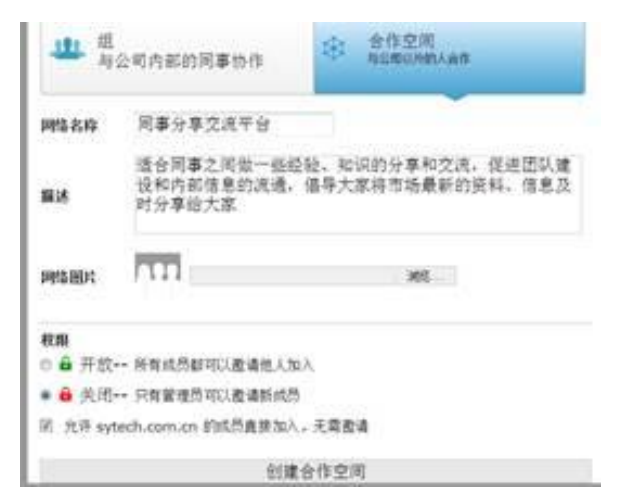

7. 创建好空间以后,重新点击我的空间(这就是主空间和合作 空间的随意切换):

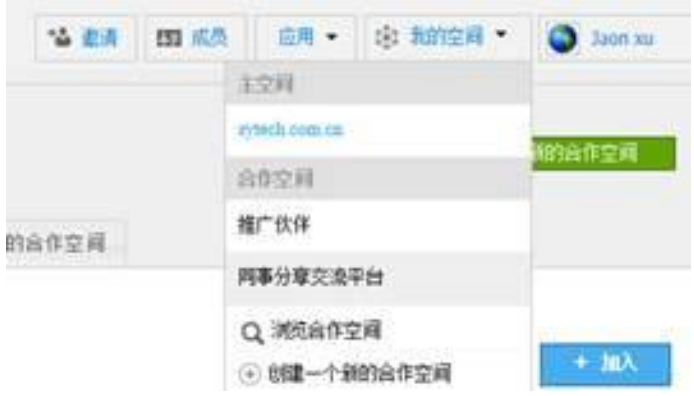

- 8. 进入我的同事分享交流平台(空间名称您可以自定义);
- 9. 在这个新创的空间里, 您可以随意邀请没有企业邮箱的同事, 您的同事只用提供一个公众邮箱即可;

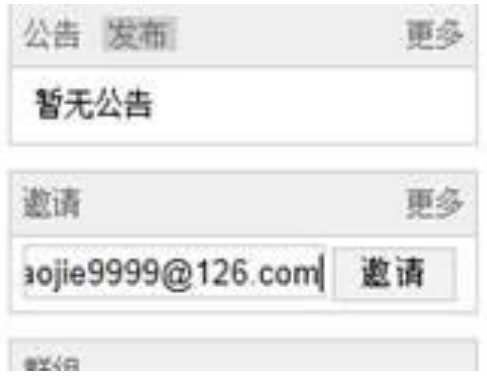

- 10.对方只需要登陆邮箱确认以后就可以了,对于那些有企业邮 箱的同事可以随时加入到新建空间,前提是您允许他们加入;
- 11.此方法也可以邀请客户或者其他供应商加入您新建的合作空 间。

#### 温馨提示:

## 在登录邮箱确认信息的时候,若点击无效的原因有如下:

- 1. 跟浏览器自身有关,主流浏览器都可用。
- 2. 可能跟您的浏览器设置的安全等级过高有关。

#### 解决办法:

- 1. 可以多试几次邀请的操作
- 2. 用主流的浏览器登陆。
- 3. 先降低浏览器的安全等级,确认好以后,可重新调回浏览器安 全等级。